## Vantage 8.0 UP5 Trial Installation Quick Start

Thank you for your interest in Vantage—a powerful, scalable, automated digital media transcoding and processing platform. A quick, single-computer trial installation of Vantage is just a few steps away.

**Note:** This procedure applies *only* to single-node trial installations without Web apps. For production installations or upgrades, please use the *Vantage 8.0 Domain Management Guide*.

## **Prerequisites**

- **1.** Request either a Vantage trial or full license—browse to www.telestream.net, call Telestream at (530) 470-2036, or email Telestream Sales at *info@telestream.net*.
- **2.** Verify that the server on which you plan to install Vantage meets the platform requirements, as specified at telestream.net/vantage/tech-specs.htm.
- **3.** Enable Desktop Experience (Windows Server 2016/2019) or in Server Manager > Add Features (Windows Server 2012).
- **4.** Install all Windows OS updates. These are required for a successful Vantage installation.
- **5.** Turn off the Windows Firewall (in Control Panel) and any virus checkers.

# **Installing Vantage 8.0 UP5**

- 1. Download the Vantage 8.0 zip file from www.telestream.net to your intended Vantage server.
- **2.** Right-click the zip file and *Extract All* to a folder named *Vantage 8.0 UP5* to extract the installation files.
- **3.** Double-click the *Vantage\_8.0.155.276337.exe* SEA (Self Extracting Archive), which places installation files in the default *C:\Vantage8.0.155.276337* directory or the directory you specify. The Vantage installer runs automatically from that directory and installs Vantage.
- **4.** In the installer, choose *Single Node Installation > Install Product(s)* at the default location.
- Apple QuickTime 7.6.9 is required and is installed by the installer. Workflow Portal Preview Player works best with QuickTime 7.7.9, which should be used on client workstations.
- Microsoft SQL Server 2016 is required and is installed by the Vantage installer.
- The .NET 4.8 Framework is required and is installed by the installer. .NET 3.5.1 must be installed manually if you plan to use the Flip action, the general purpose transcoder.
- **5.** After you have installed Vantage 8.0, double-click the Vantage\_8.0\_UP5\_Setup\_8.0.1135.0.exe installer file in the Vantage 8.0 UP5 folder to install Update Pack 5. Agree to the license terms and click Install
- **6.** When you have successfully installed the Update Pack, your Vantage domain has been upgraded to Vantage 8.0 UP5.
- 7. Restart the Vantage server to bring your Vantage up by starting all Vantage services.

- 8. To begin using Vantage, double-click the Vantage Workflow Designer desktop icon.
  - When asked for the domain, a new category, and a new workflow, choose your Vantage domain server, and enter names, such as *Test Category* and *Test* Workflow.
  - Add your trial license: choose File > Add/Update Demo License, and browse to the license file. To add a production license, use Vantage Management Console > Licenses
  - To install sample workflows, navigate to the Telestream website at <a href="http://www.telestream.net/telestream-support/vantage/workflow-examples.htm">http://www.telestream.net/telestream-support/vantage/workflow-examples.htm</a> and download the files. Then in the Workflow Designer, choose File > Import Workflows By Category.

Vantage is now ready for you to create your first workflow and begin processing your media! For help at any time, click? or select the Help menu.

For product demos, browse to http://www.telestream.net/vantage/resources.htm.

## **Troubleshooting**

If you need help installing or using Vantage, click on a troubleshooting link below:

#### I need more workflow examples...

Visit Telestream Vantage Support for more sample Vantage workflows.

#### I'm having trouble with the Vantage Single-Node installation...

You can read more in the Vantage Domain Management and Installation Guide. Search for the topic, *Installing Vantage on a Single Node*.

### I want to install a Vantage Array...

You can read more in the Vantage Domain Management and Installation Guide. Search for the topic, *Installing a Vantage Array*.

#### I want to install Vantage Web Applications:...

You can read more in the Vantage Domain Management and Installation Guide. Search for the topic, *Installing and Configuring Vantage Web Applications*.

#### I have questions about using Vantage Workflow Designer...

The Vantage User's Guide leads you step-by-step through using the Vantage Workflow Designer. See the Vantage User Guide on the Telestream Support Web page or directly in Workflow Designer, from the Help menu.

#### I have other questions about Vantage installation or operation...

Many questions are answered in the Vantage Online Help and FAQs on the Vantage Support Web page at <a href="http://www.telestream.net/telestream-support/vantage/support.htm">http://www.telestream.net/telestream-support/vantage/support.htm</a> and in the Help system accessible from the Help menu or? icon in Workflow Designer and the Vantage Management Console.

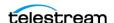